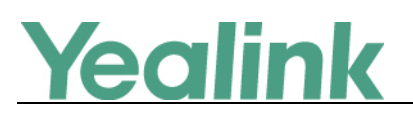

# <span id="page-0-0"></span>**Yealink T58A&T56A Microsoft Skype for Business Edition Release Notes of Version 9**

# Table of Contents

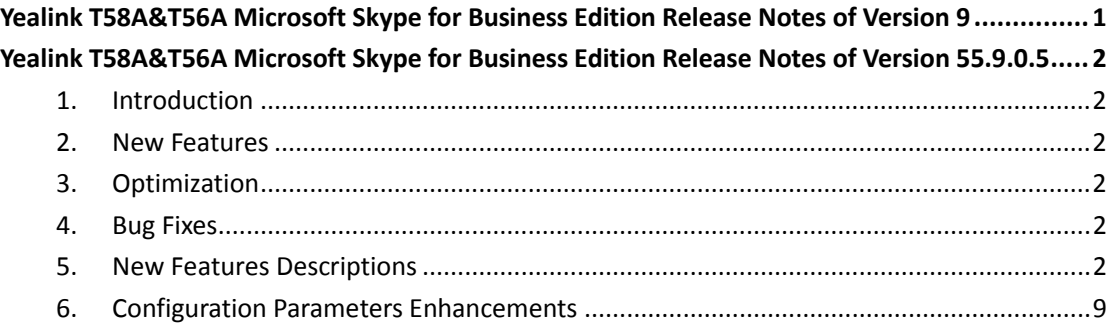

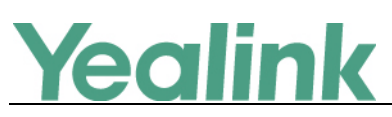

# <span id="page-1-0"></span>**Yealink T58A&T56A Microsoft Skype for Business**

# **Edition Release Notes of Version 55.9.0.5**

# <span id="page-1-1"></span>**1. Introduction**

**•** Firmware Version:

T58A: 55.9.0.2 upgrades to 55.9.0.5

T56A: 55.9.0.2 upgrades to 55.9.0.5

- Applicable Models: T58A, T56A
- <span id="page-1-2"></span> $\bullet$  Release Date: Nov  $5<sup>th</sup>$ , 2018.

## **2. New Features**

- 1. [Added the feature of Intercom.](#page-1-6)
- 2. [Added the feature of Bluetooth for T58A](#page-3-0) Skype for Business phone.
- 3. [Added the feature of Audio Recording.](#page-4-0)
- 4. [Added the feature of Multicast Paging.](#page-4-1)
- 5. [Supports EXP50 Expansion Module.](#page-5-0)
- 6. [Added the feature of Wi-Fi for T58A Skype for Business phone.](#page-6-0)
- 7. [Added the feature of Music on Hold.](#page-7-0)
- 8. [Added the feature of Provisioning Methods Priority.](#page-8-1)
- 9. Supports USB headset.
- 10. Added the feature that you can press **Add to SFB** to add the contacts to Skype for Business directory.

# <span id="page-1-3"></span>**3. Optimization**

None

# <span id="page-1-4"></span>**4. Bug Fixes**

None

## <span id="page-1-5"></span>**5. New Features Descriptions**

<span id="page-1-6"></span>**1. Added the feature of Intercom.**

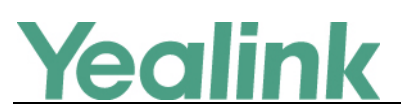

**Description:** Intercom allows establishing an audio conversation directly. The phone can answer intercom calls automatically. Intercom calls include outgoing intercom calls and incoming intercom calls, and there are four configuration options for incoming intercom calls: Intercom Allow, Intercom Mute, Intercom Tone and Intercom Barge.

#### **The parameters in the auto provision template are described as follows:**

*features.intercom.enable =*

*features.intercom.outgoing =*

*features.intercom.allow =*

*features.intercom.barge =*

*features.intercom.mute =*

*features.intercom.tone =*

*intercom.x.label =*

*intercom.x.value =*

**To configure intercom features via web user interface:**

#### Click **Features** -> **Intercom**.

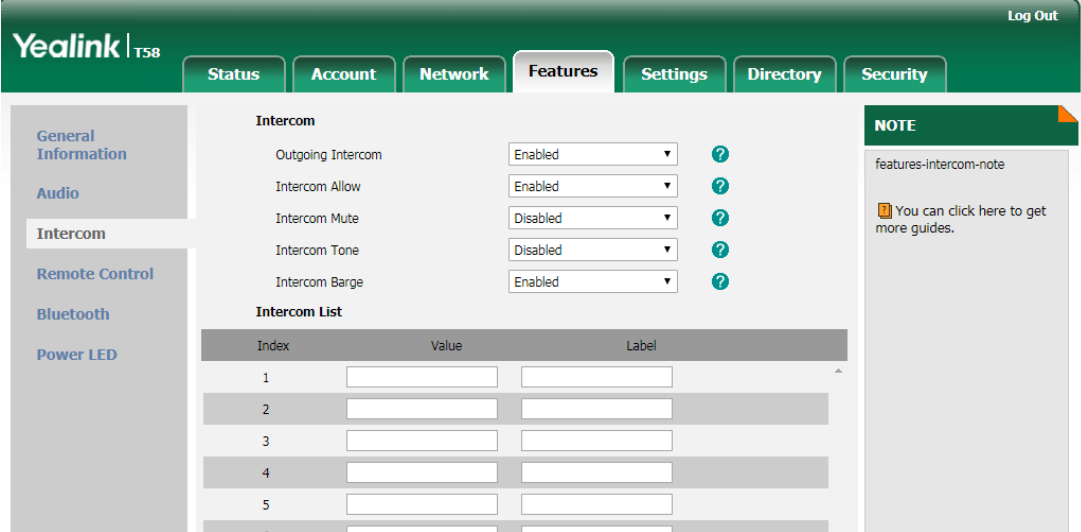

**To configure the intercom feature via phone user interface:**

Tap **Menu** -> **Settings** -> **Features** -> **Intercom**.

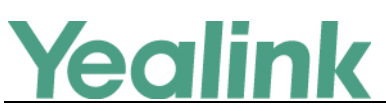

www.yealink.com

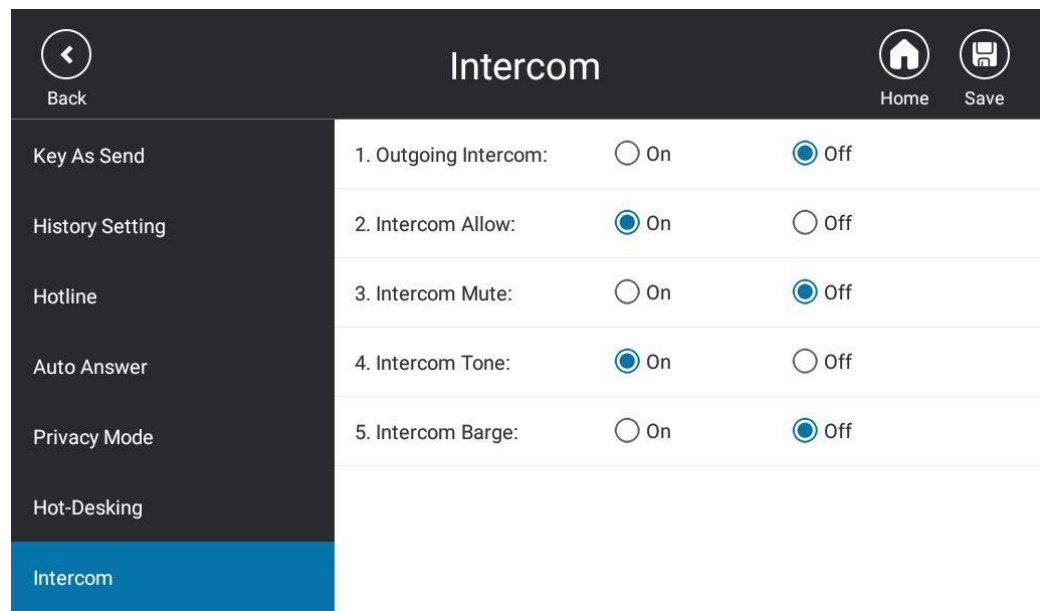

#### <span id="page-3-0"></span>**2. Added the feature of Bluetooth for T58A Skype for Business phone.**

**Description:** You can use your T58A Skype for Business phone as a Bluetooth speaker for your mobile phone and manage calls for your mobile phone. You can personalize the Bluetooth device name. The pre-configured Bluetooth device name will display in scanning list of other devices. It is helpful for the other Bluetooth devices to identify and pair with your phone.

#### **The parameters in the auto provision template are described as follows:**

bluetooth.function.enable =

features.bluetooth\_enable =

features.bluetooth adapter name =

**To active the Bluetooth mode via web user interface:**

Click **Features** -> **Bluetooth**.

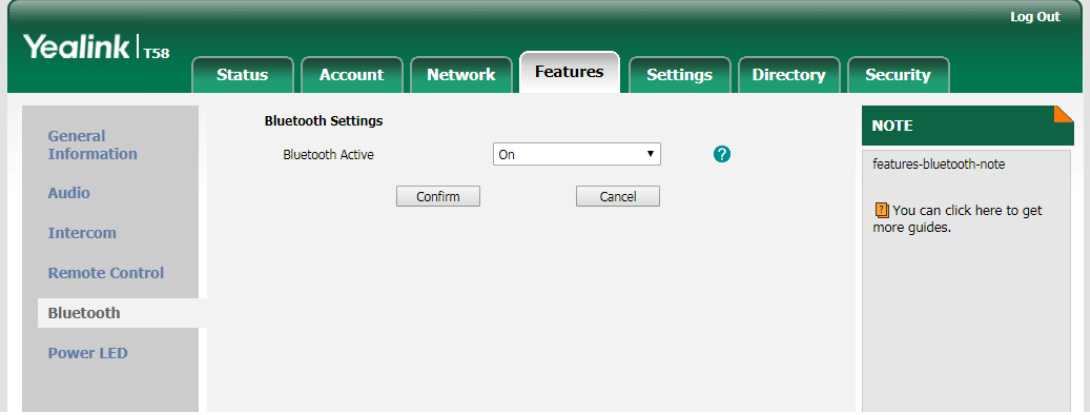

**To active the Bluetooth mode via phone user interface:**

Tap **Menu** -> **Setting** -> **Basic** -> **Bluetooth**.

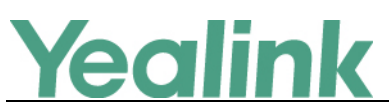

www.yealink.com

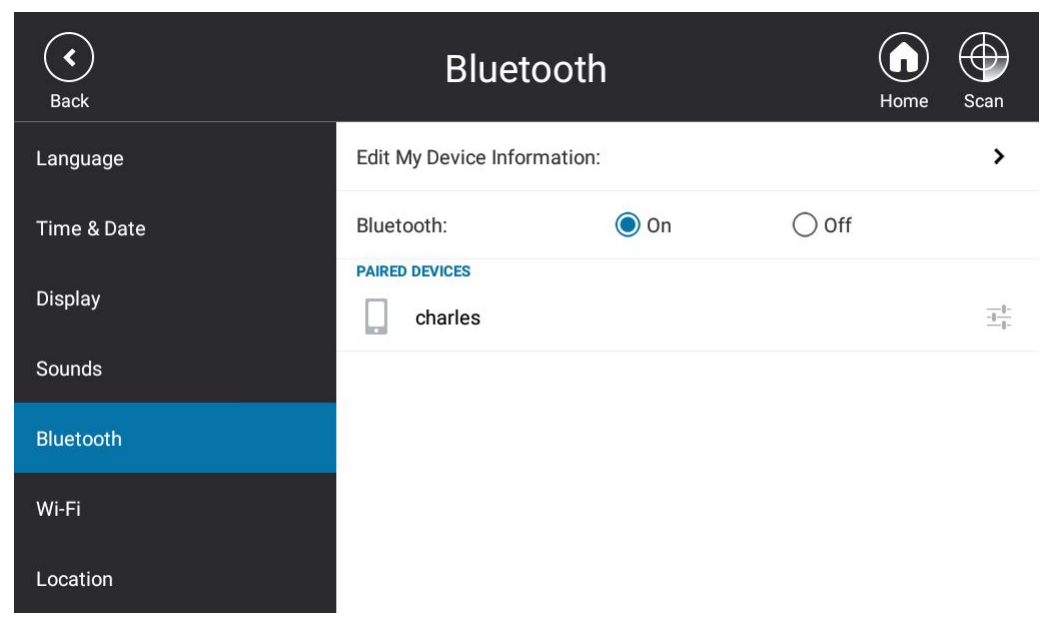

### <span id="page-4-0"></span>**3. Added the feature of Audio Recording.**

**Description:** Yealink phones support recording during a call. Before recording, ensure that the USB flash drive has been inserted into the USB port of the phone. You need to press the Start REC soft key during a call to record the audio call or conference.

#### **The parameters in the auto provision template are described as follows:**

*features.usb\_call\_recording.enable = features.call\_recording.fast\_entrance =*

#### <span id="page-4-1"></span>**4. Added the feature of Multicast Paging.**

**Description:** Multicast paging allows the phone to send/receive Real-time Transport Protocol (RTP) streams to/from the pre-configured multicast address(es) without involving SIP signaling.

#### **The parameters in the auto provision template are described as follows:**

*multicast.codec = multicast.paging\_address.X.ip\_address = multicast.paging\_address.X.label = multicast.listen\_address.X.ip\_address = multicast.listen\_address.X.label = multicast.receive\_priority.enable = multicast.receive\_priority.priority = features.paging.enable =*

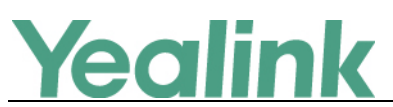

**To configure sending multicast addresses via web user interface:** 

#### Click **Directory** -> **Multicast IP**.

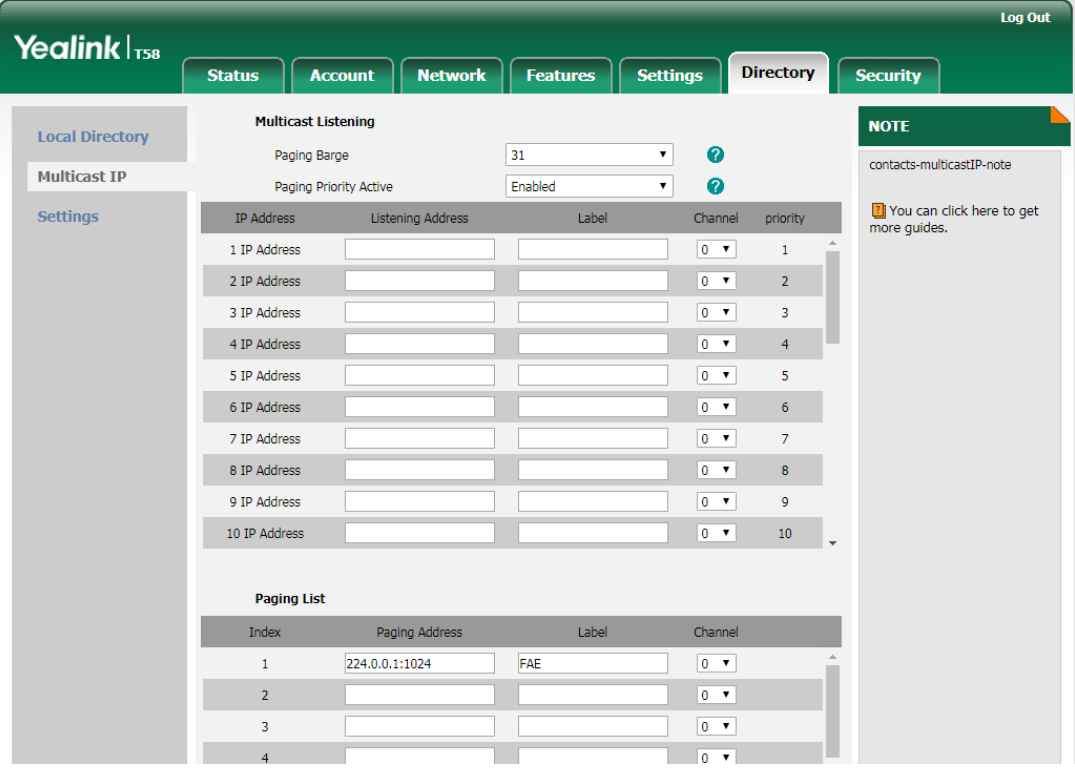

**To configure paging list via phone user interface:** 

#### Tap **Menu** -> **Setting** -> **Features** -> **Paging List**.

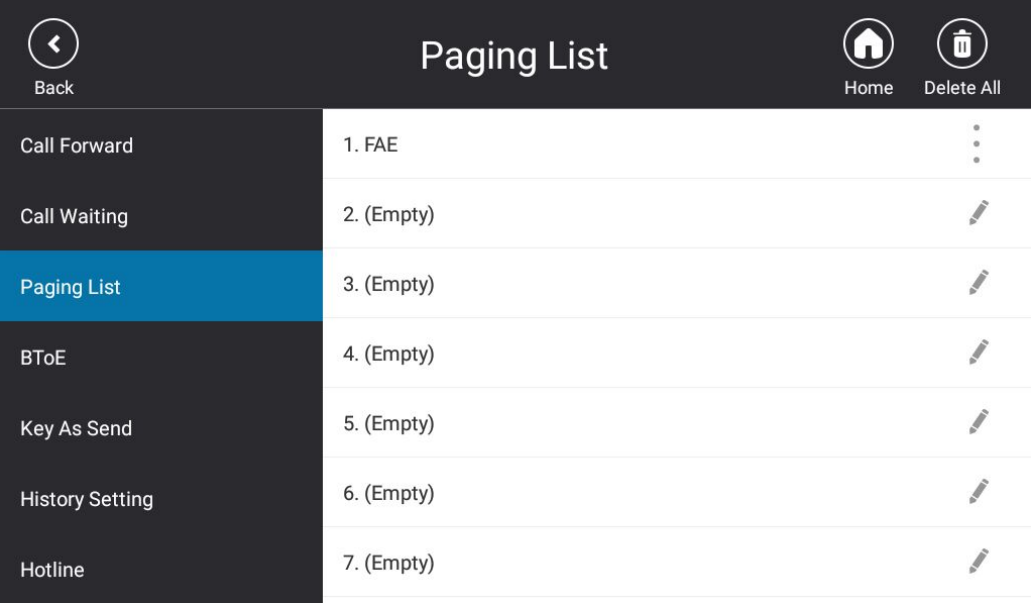

#### <span id="page-5-0"></span>**5. Supports EXP50 Expansion Module.**

**Description:** You can connect an EXP50 to T58A/T56A Skype for Business phones. When your T58A/T56A is registered with a Skype for Business account, you can

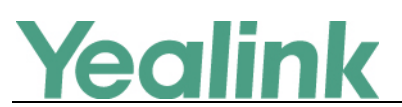

assign contacts to EXP keys on your EXP50 expansion module, so that you can quickly call contact by pressing the corresponding EXP key. You can also monitor your Skype for Business contacts' presence status from your expansion module. **To assign contact group to the EXP50 expansion module via web user interface:**  Click **Settings** -> **EXP Module**.

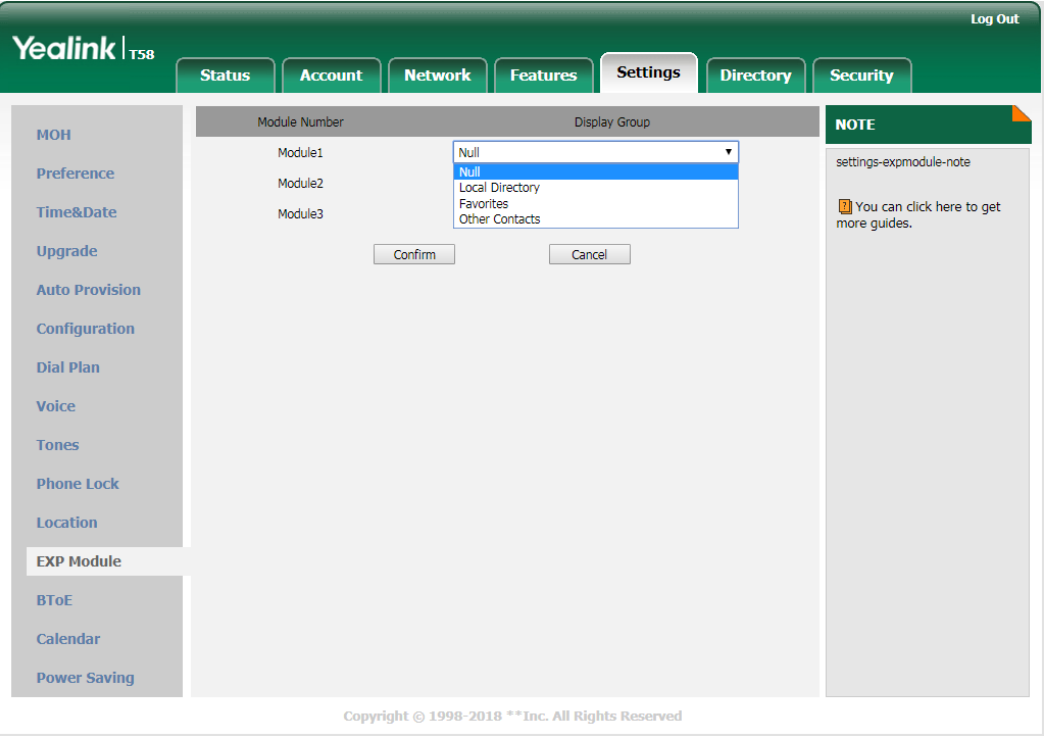

### <span id="page-6-0"></span>**6. Added the feature of Wi-Fi for T58A Skype for Business phone.**

**Description:** Wi-Fi feature enables users to connect their phones to the organization's wireless network. The wireless network is more convenient and cost-effective than wired network. When the Wi-Fi feature is enabled, the phone will automatically scan the available wireless networks. All the available wireless networks will display in scanning list on the touch screen. You can store up to 5 frequently-used wireless networks on your phone and specify the priority for them.

```
The parameters in the auto provision template are described as follows:
```
*static.wifi.enable = static.wifi.x.label = static.wifi.x.ssid = static.wifi.x.security\_mode = static.wifi.x.cipher\_type = static.wifi.x.password = static.wifi.x.priority =*

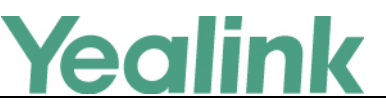

*static.wifi.x.eap\_user\_name =*

*static.wifi.x.eap\_type =*

*static.wifi.x.eap\_password =*

*wifi.function.enable =*

#### **To activate the Wi-Fi mode via phone user interface:**

#### Tap **Menu** -> **Setting** -> **Basic** -> **Wi-Fi**.

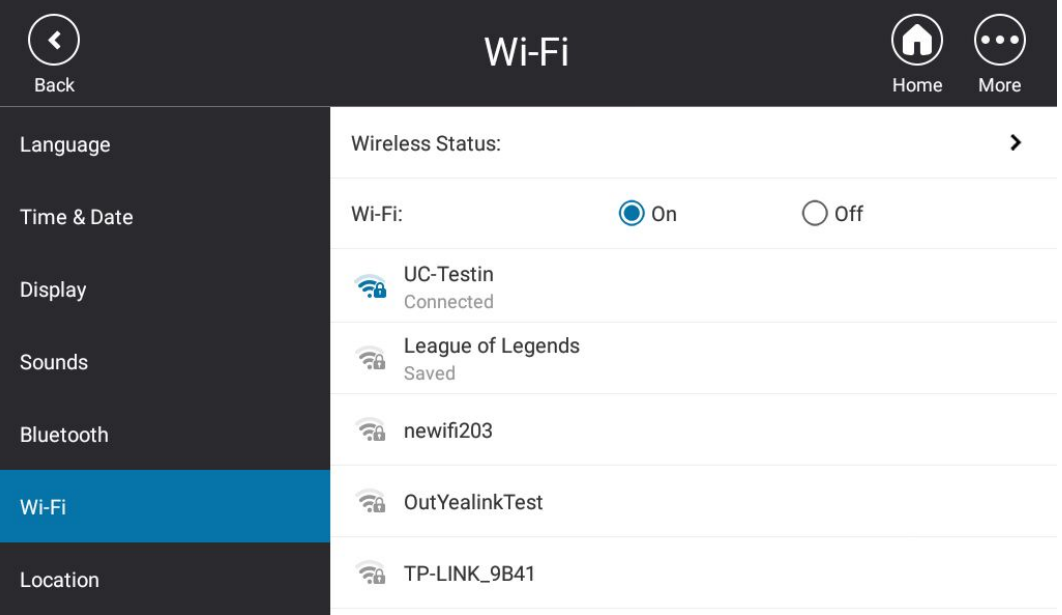

#### <span id="page-7-0"></span>**7. Added the feature of Music on Hold.**

**Description:** Music on Hold (MoH) is the business practice of playing recorded music to fill the silence that would be heard by the party who has been placed on hold. When a call is placed on hold, the phone will play a ring tone to the held party. Users can upload a custom music to the phone or use the music received from the Skype for Business server via In-band provisioning method.

#### **The parameters in the auto provision template are described as follows:**

*sfb.music\_on\_hold.enable =*

*sfb.music\_on\_hold.mode =*

*sfb.music\_on\_hold.url =*

*sfb.music\_on\_hold.delete =*

**To configure music on hold via web user interface:** 

Click **Settings** -> **MOH**.

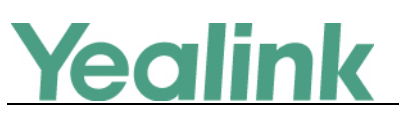

www.yealink.com

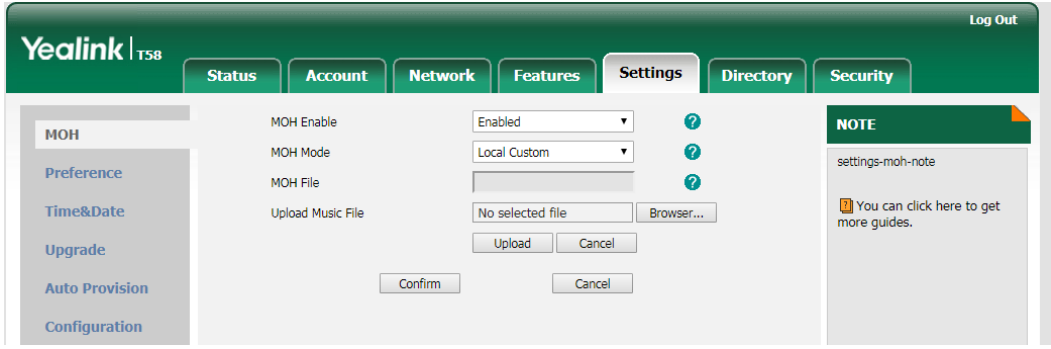

#### <span id="page-8-1"></span>**8. Added the feature of Provisioning Methods Priority.**

**Description:** By default, different provisioning methods (central provisioning, inband Provisioning and manual Provisioning) have no priority. That is, the subsequent operations always override previous operations regardless of the provisioning method you are using. If users want to keep the personalized settings, the system administrator can enable the provisioning methods priority to ensure that provision with high priority will not be overwritten by provision with low priority.

#### **The parameters in the auto provision template are described as follows:**

*static.auto\_provision.custom.protect = static.phone\_setting.receive\_inband.enable =*

# <span id="page-8-0"></span>**6. Configuration Parameters Enhancements**

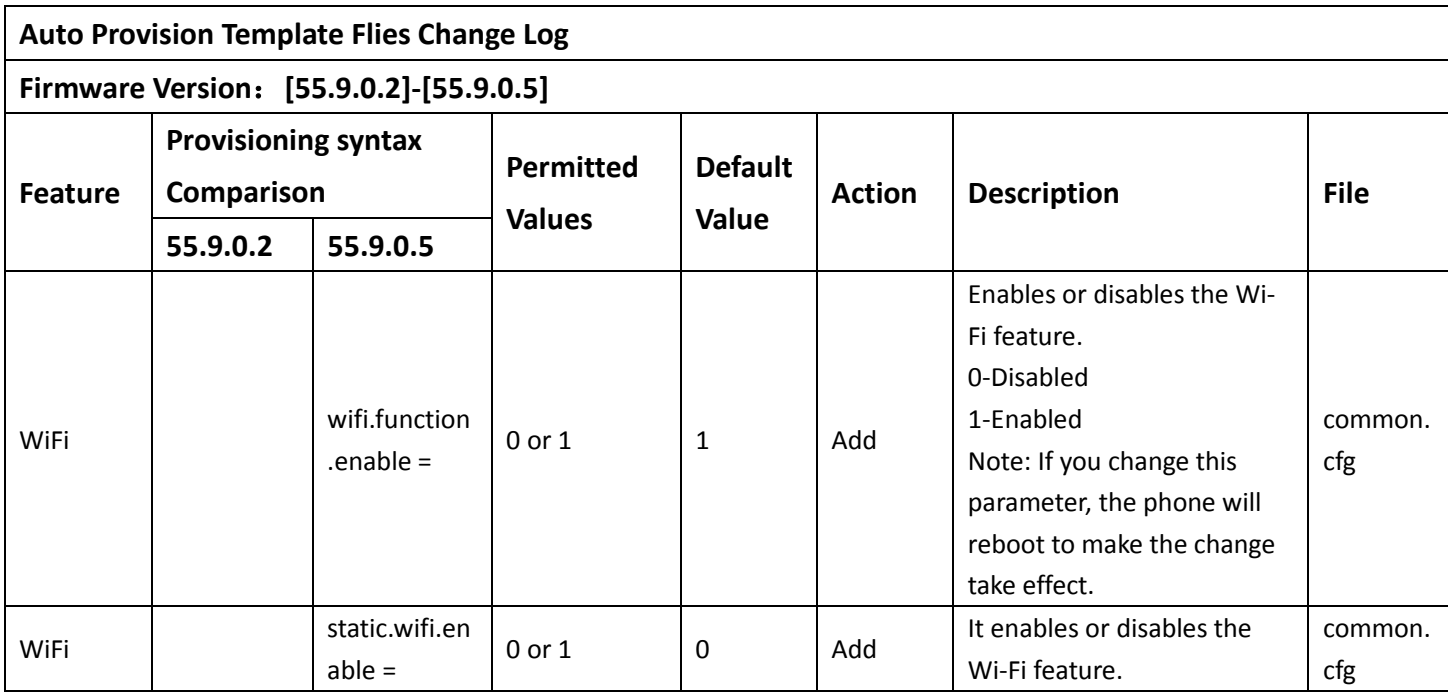

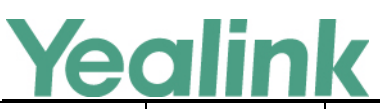

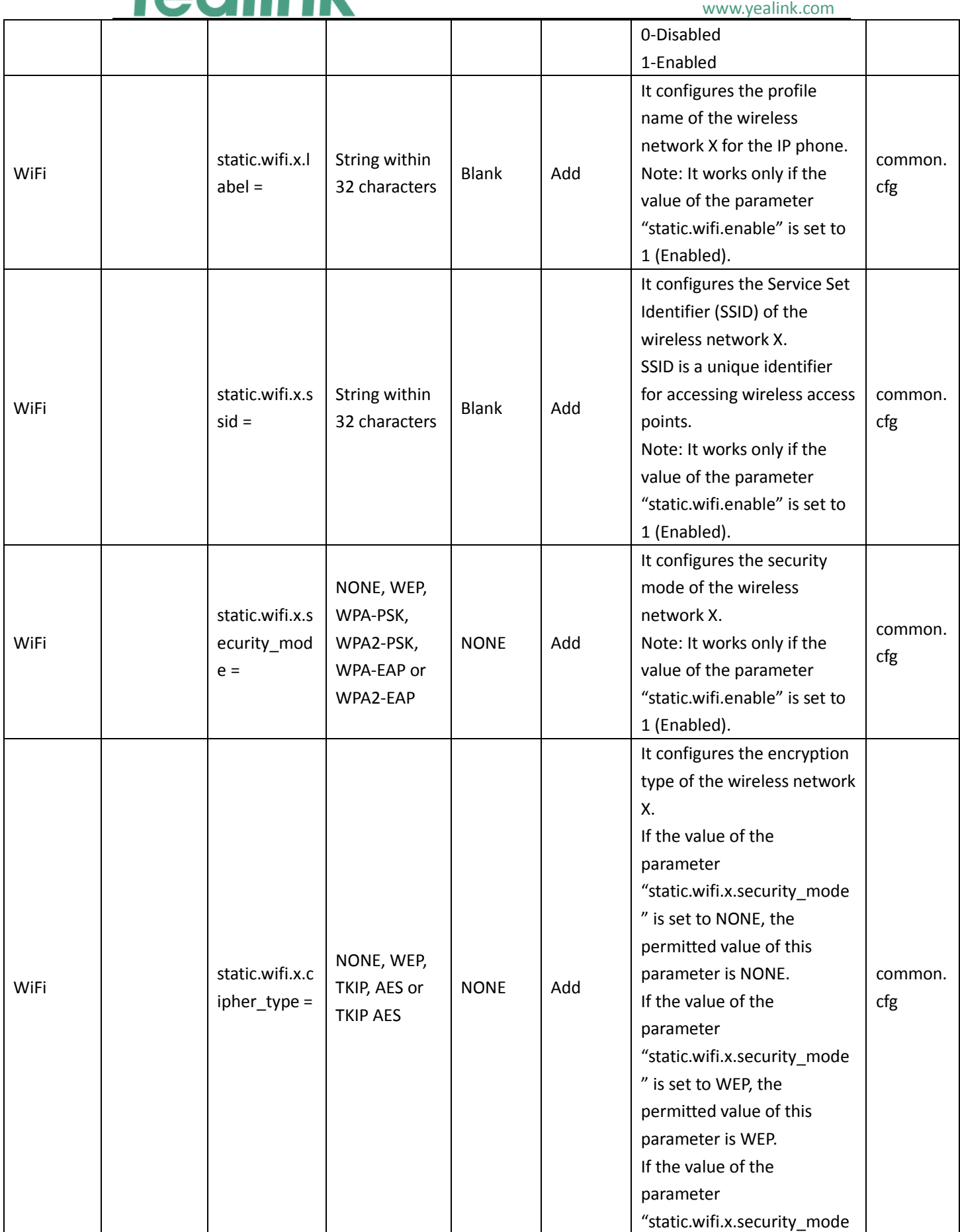

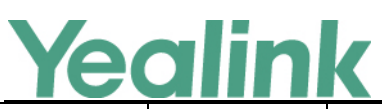

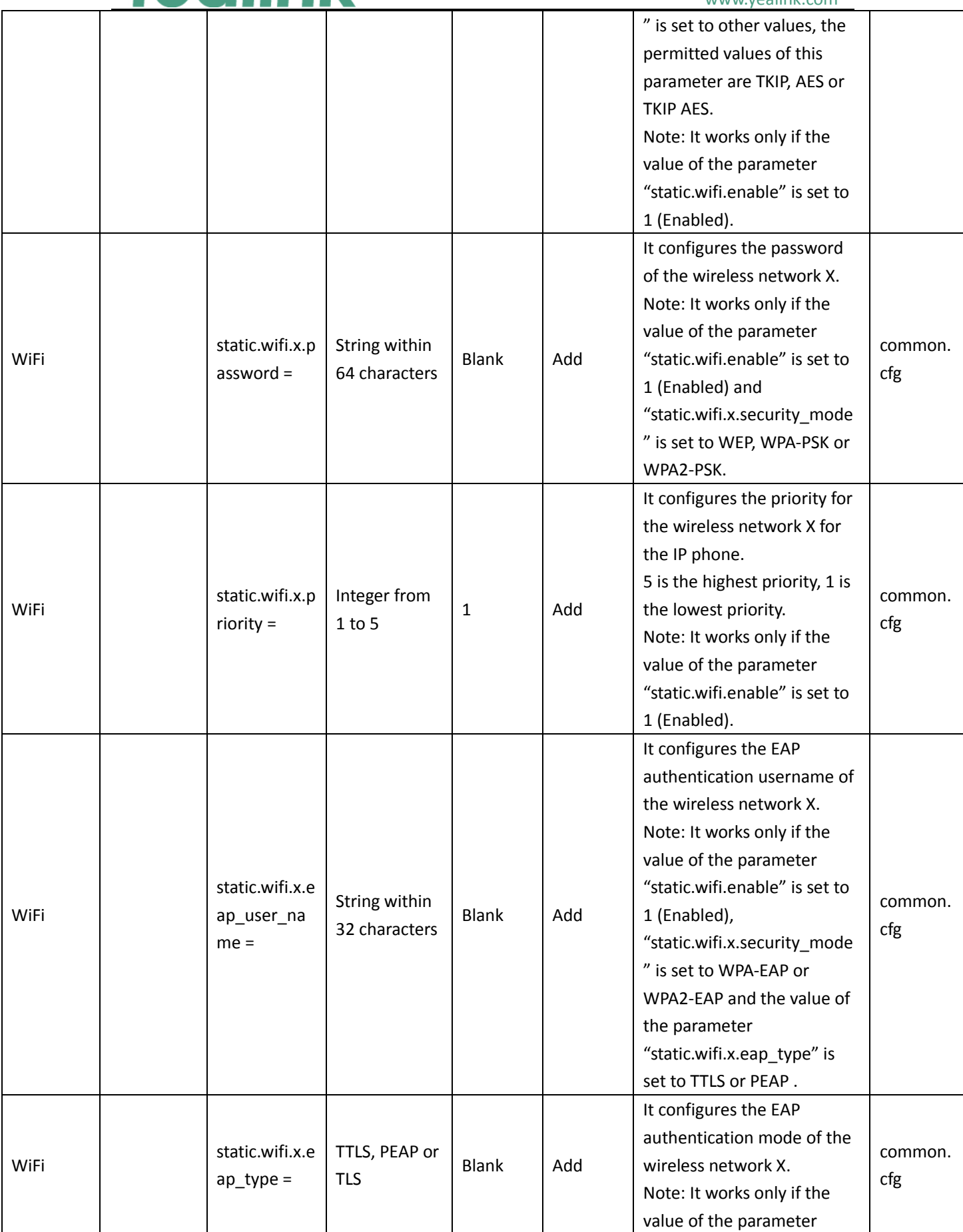

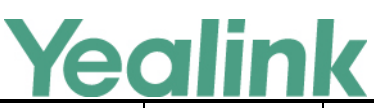

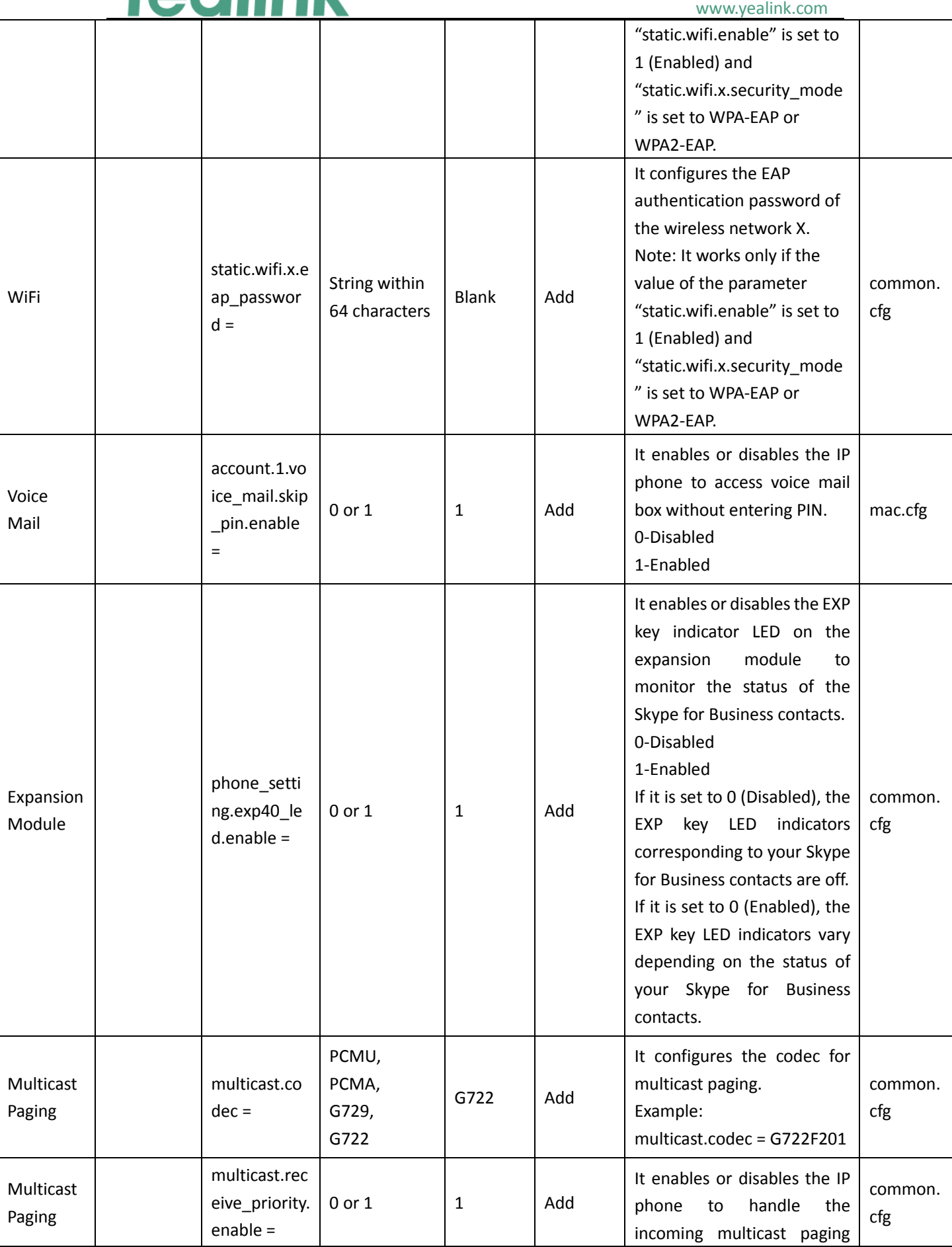

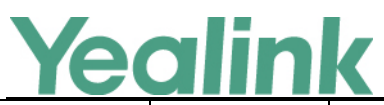

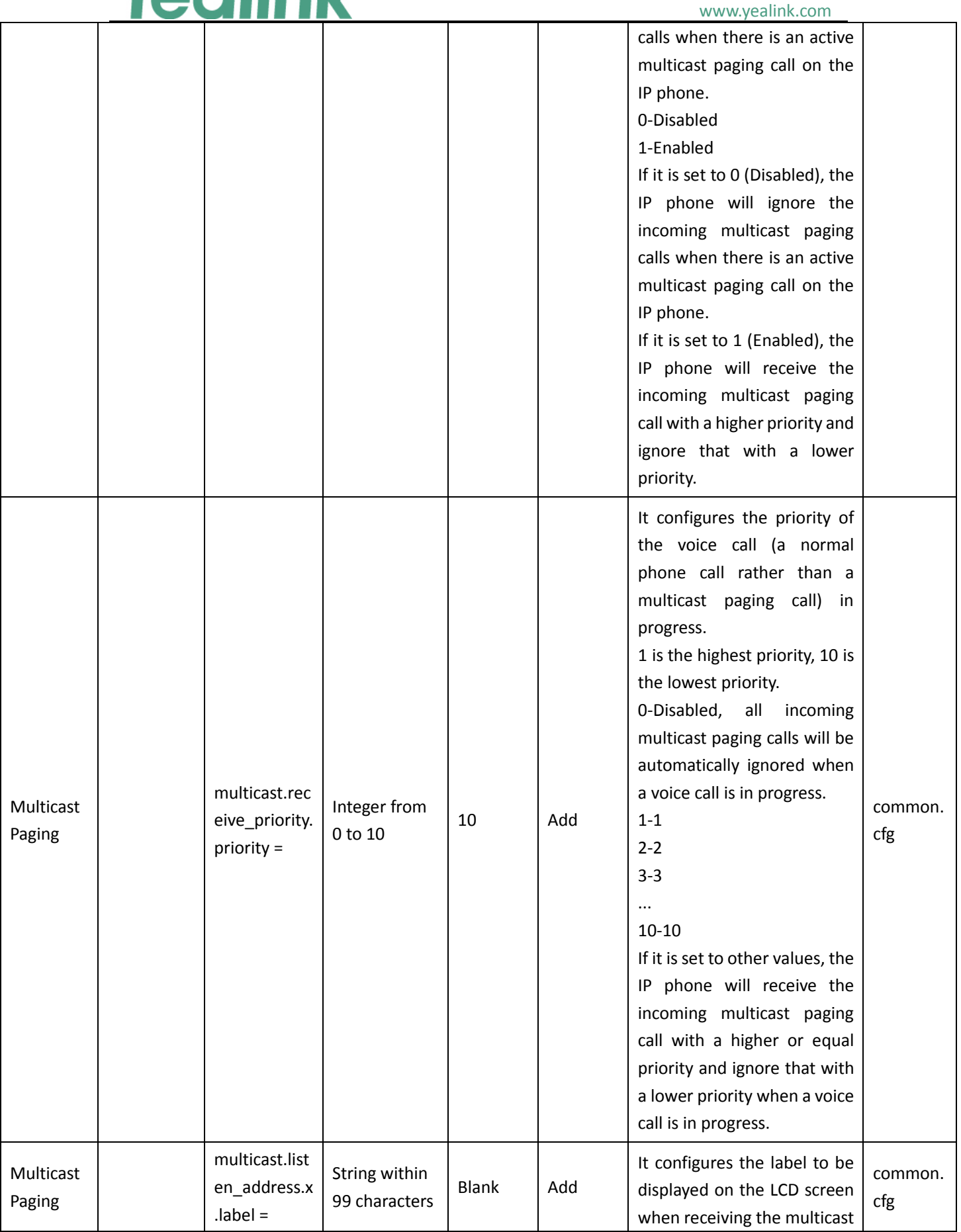

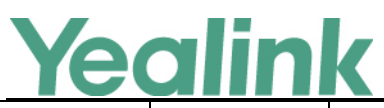

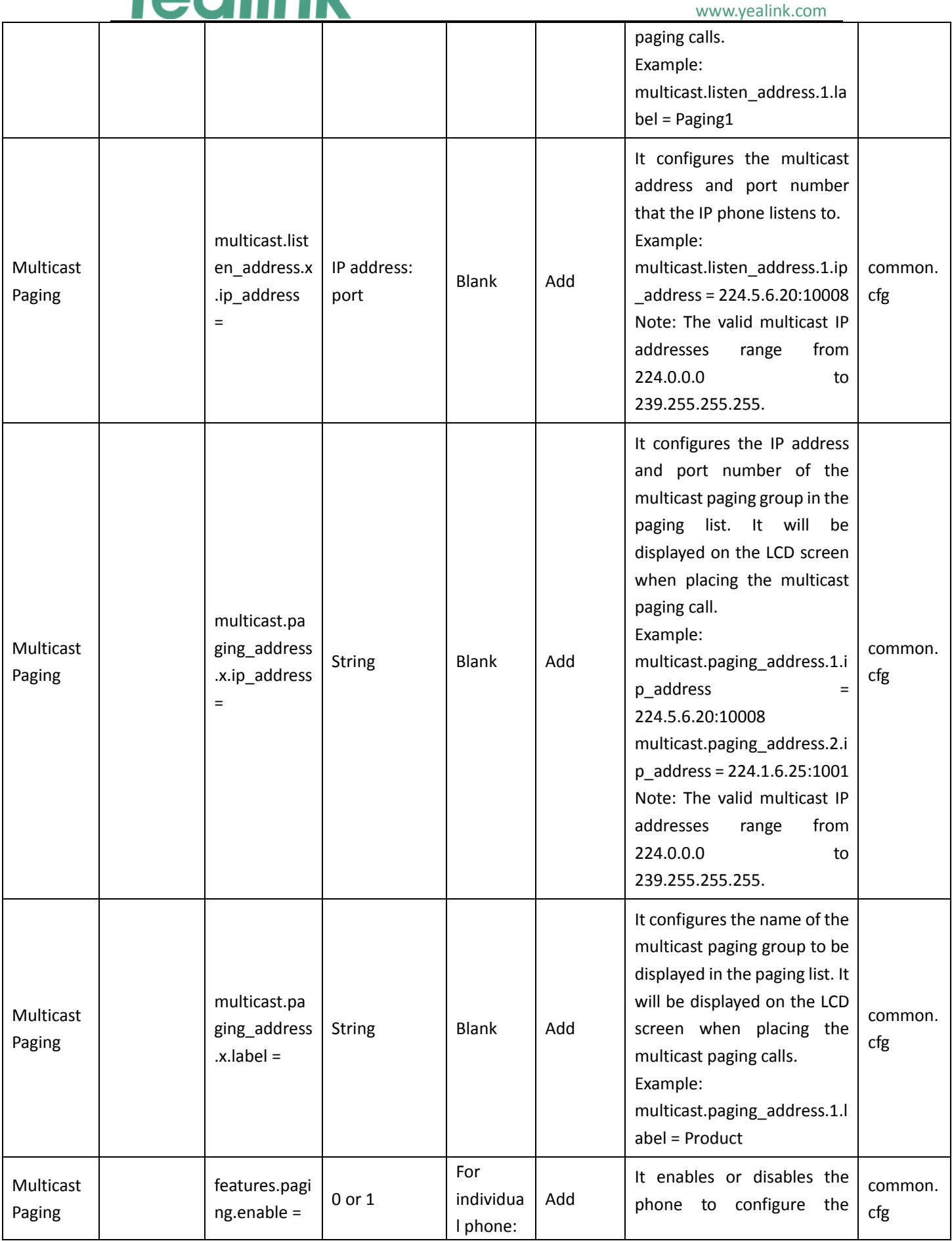

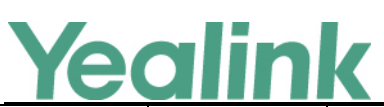

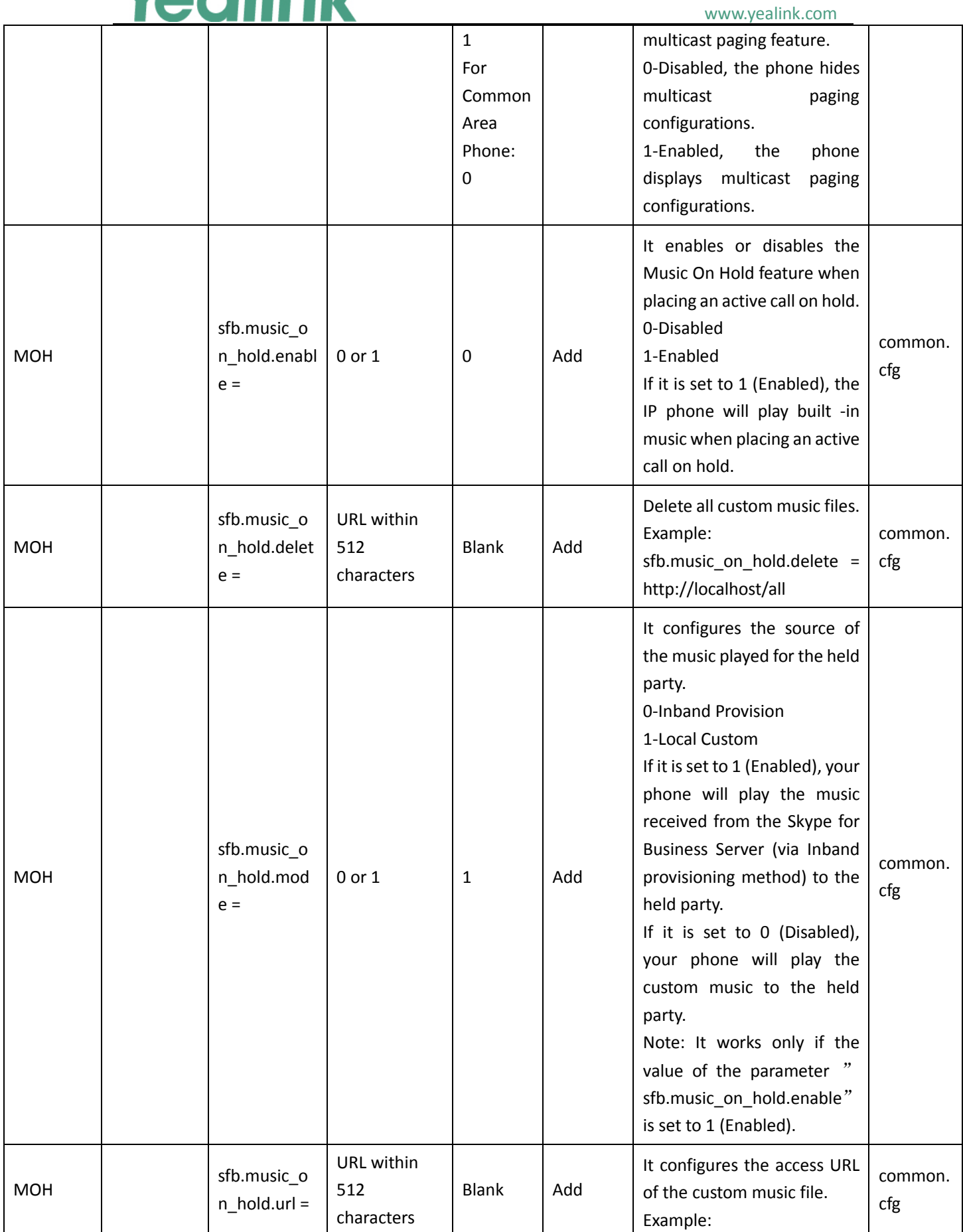

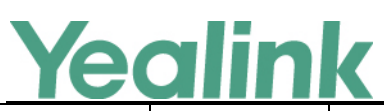

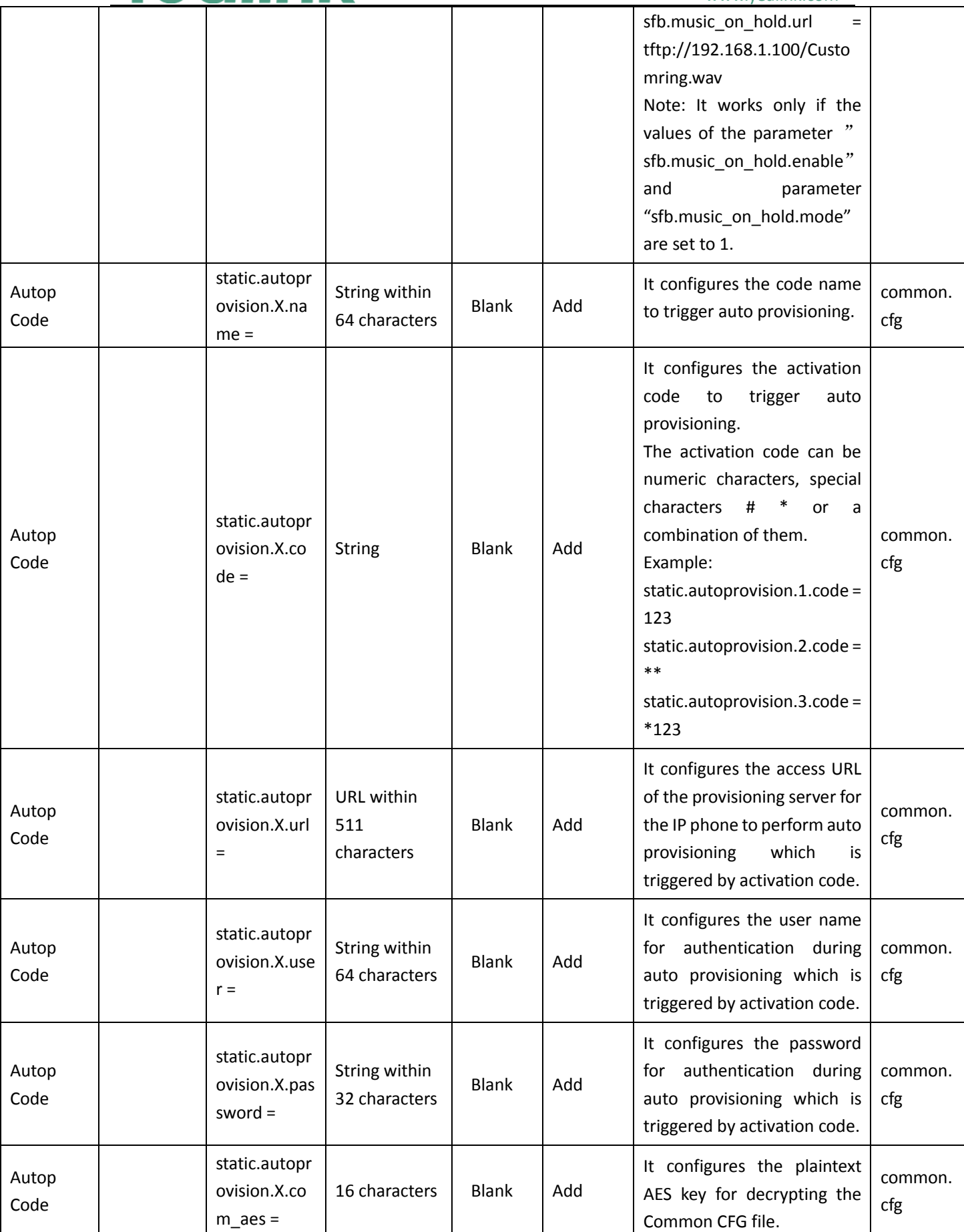

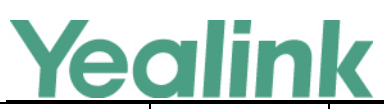

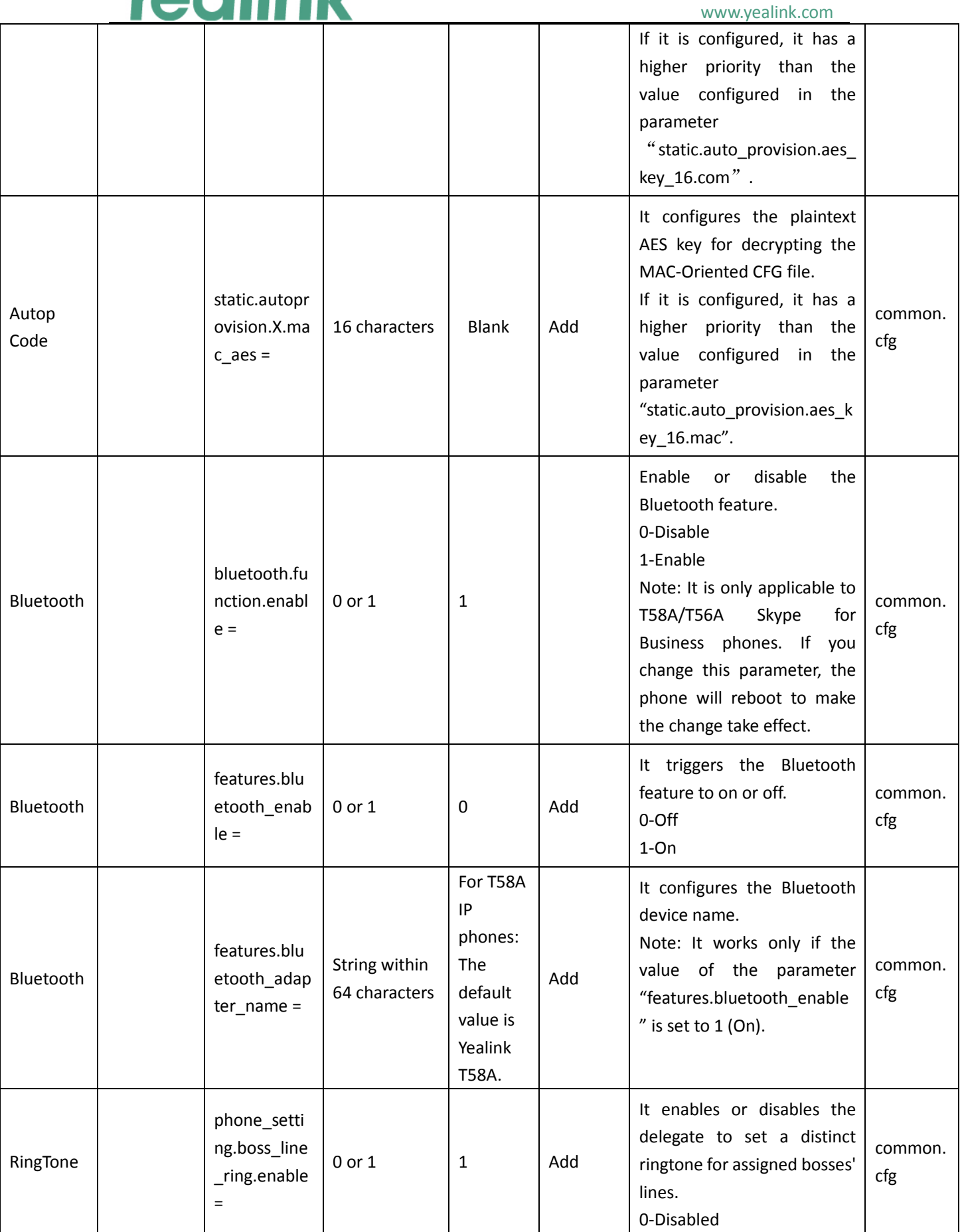

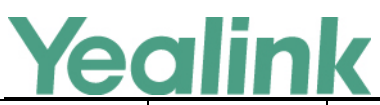

#### YEALINK NETWORK TECHNOLOGY CO., LTD. www.yealink.com

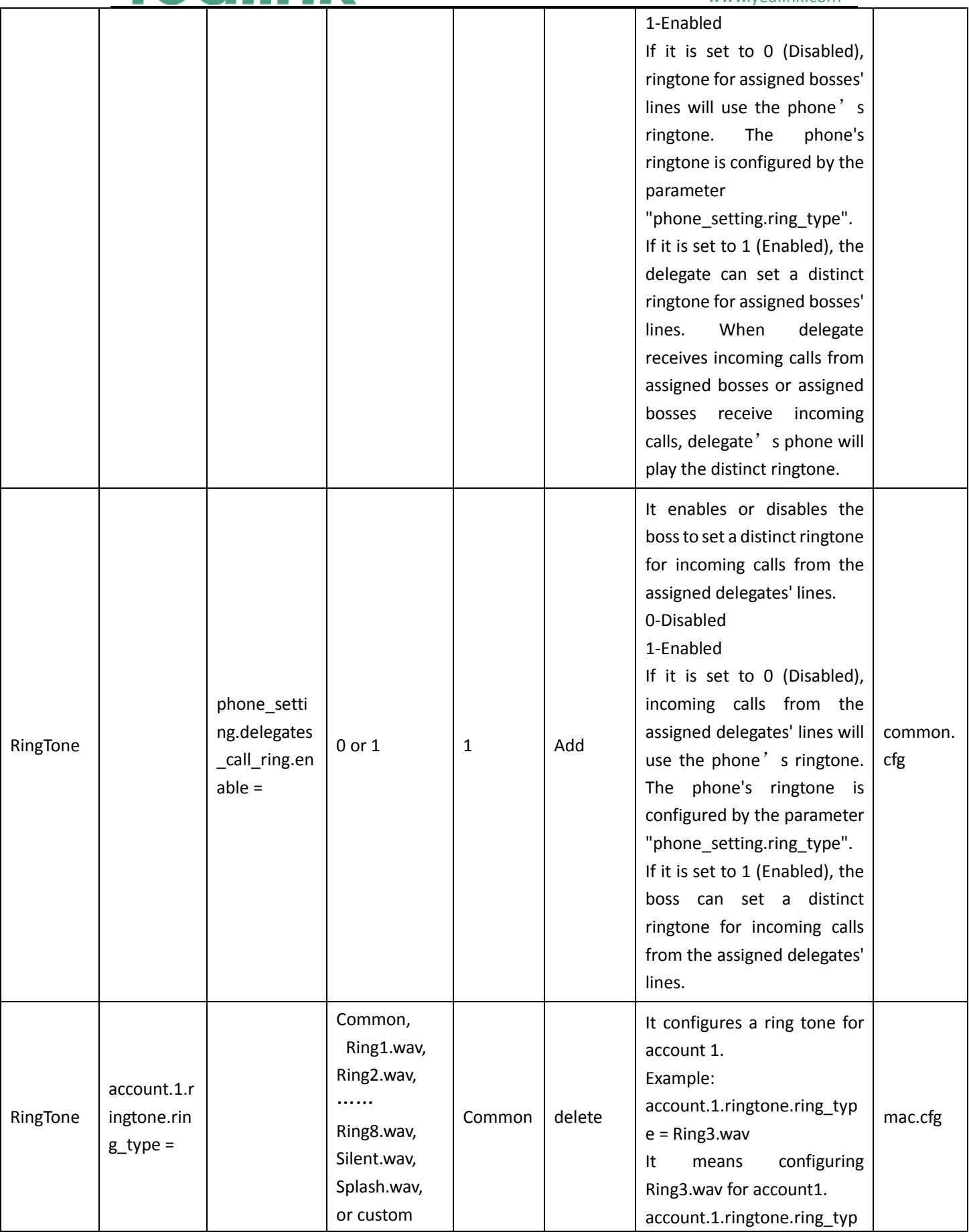

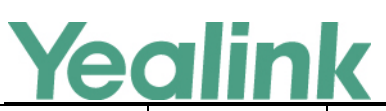

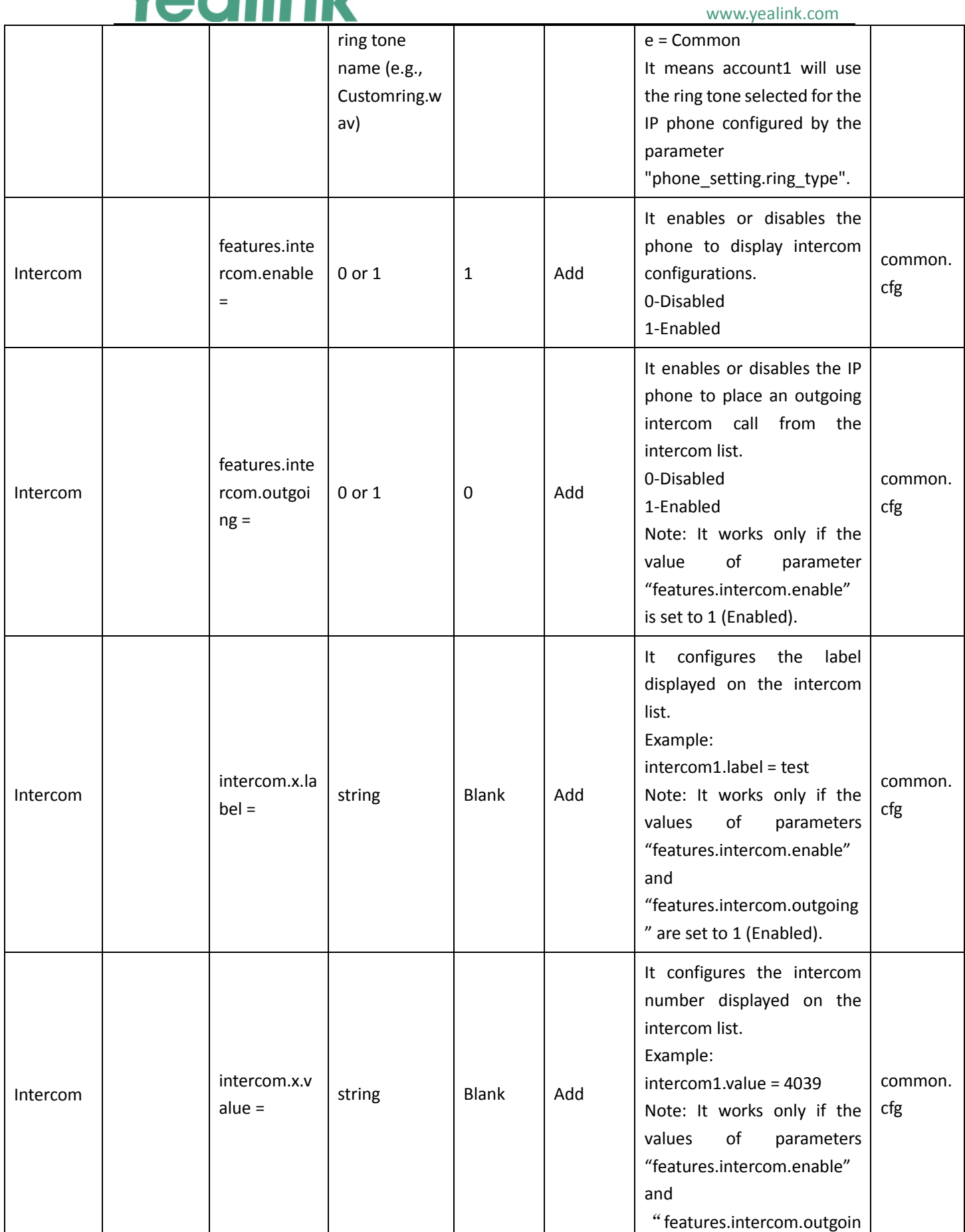

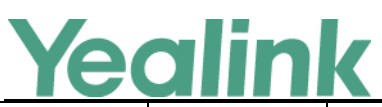

#### YEALINK NETWORK TECHNOLOGY CO., LTD. www.yealink.com

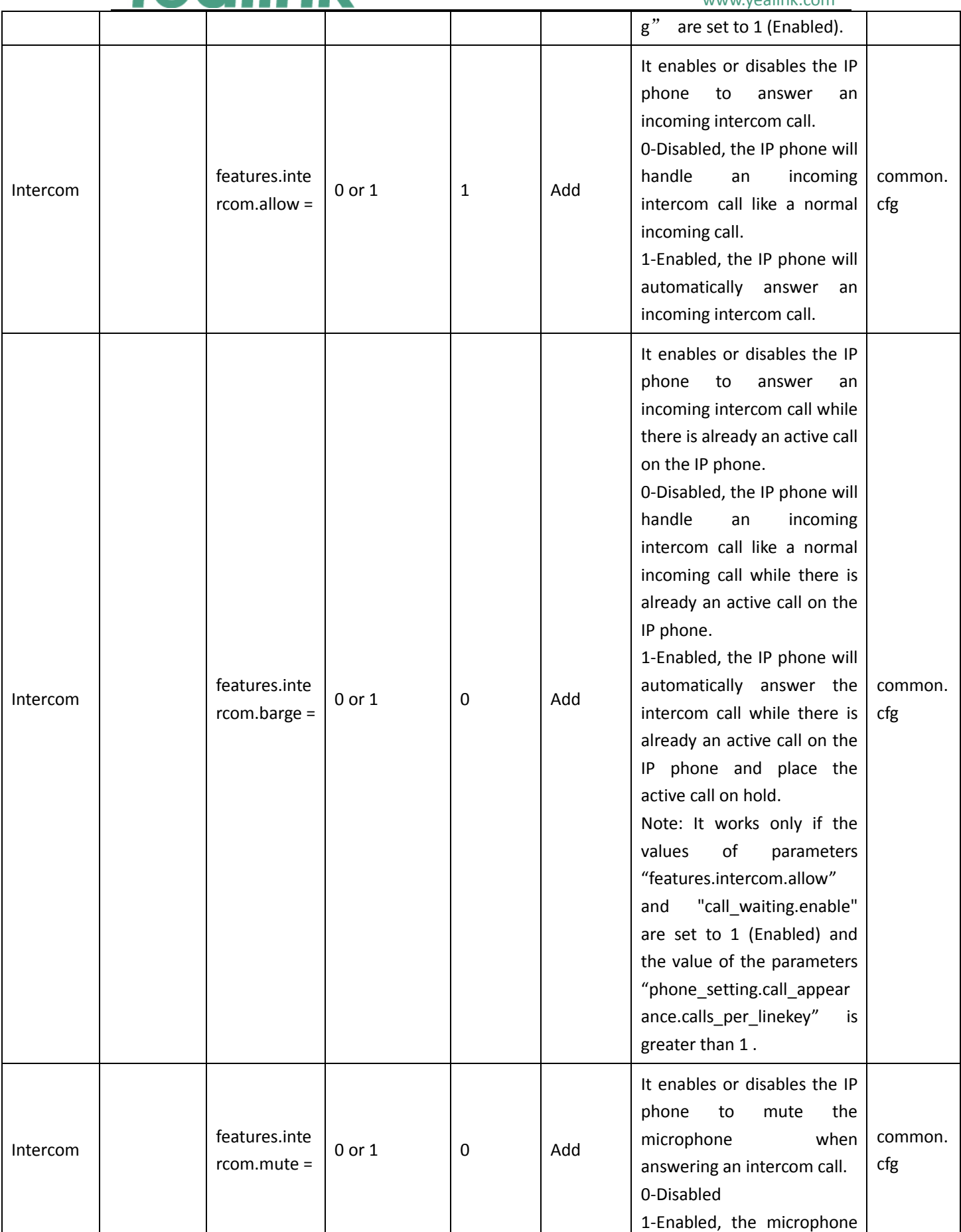

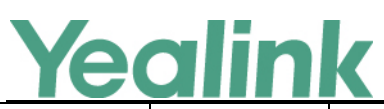

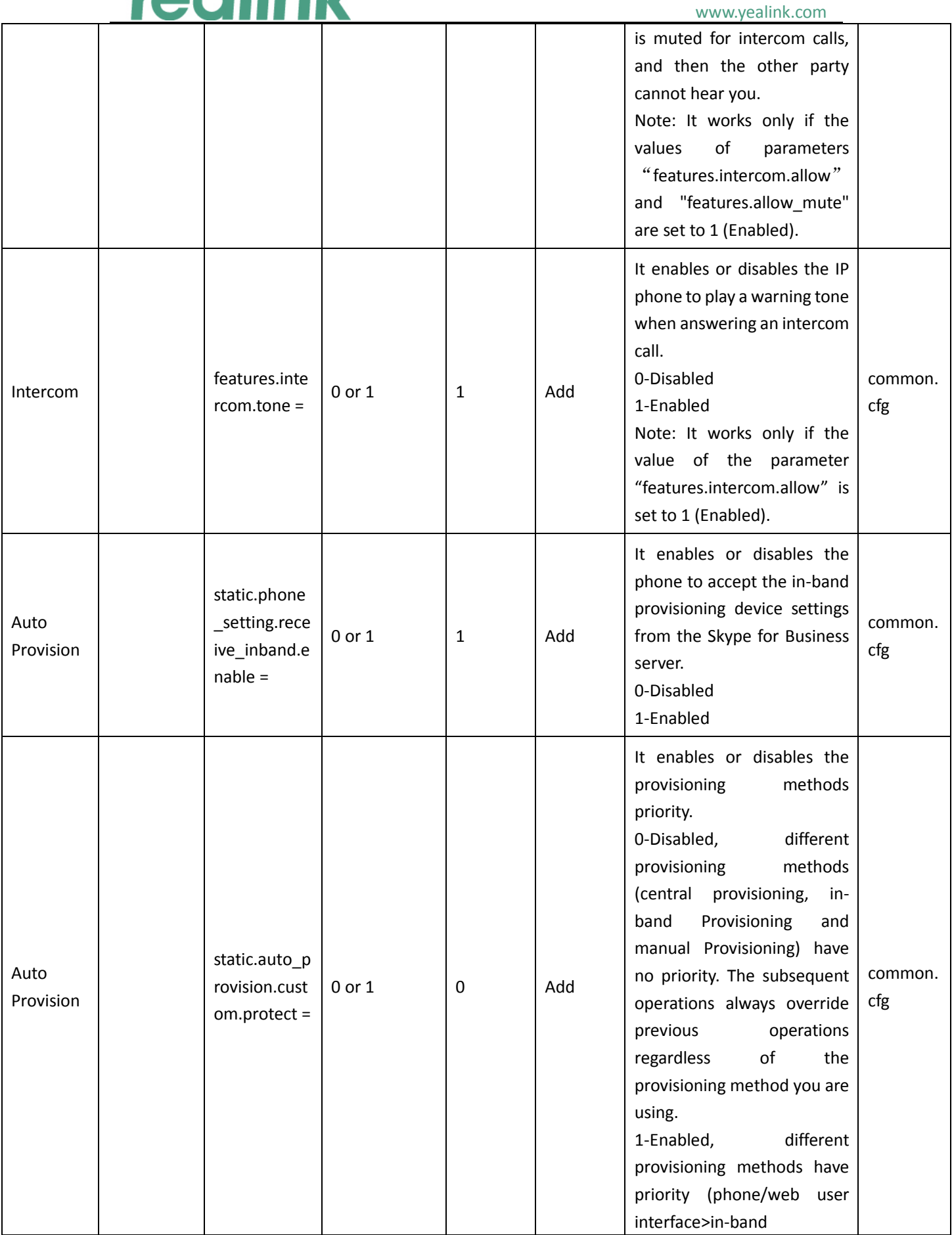

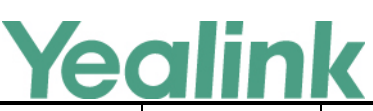

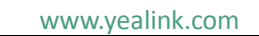

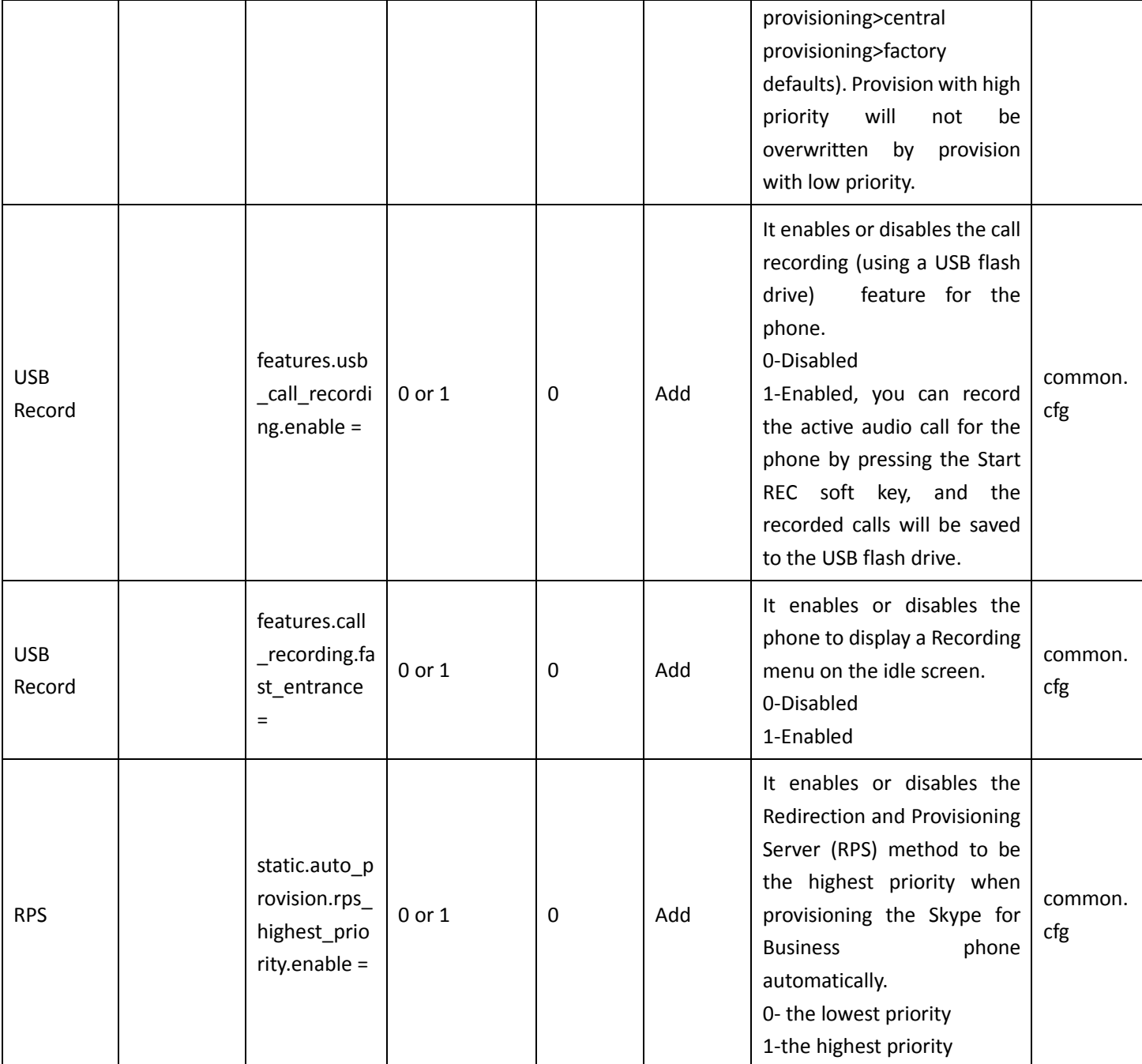